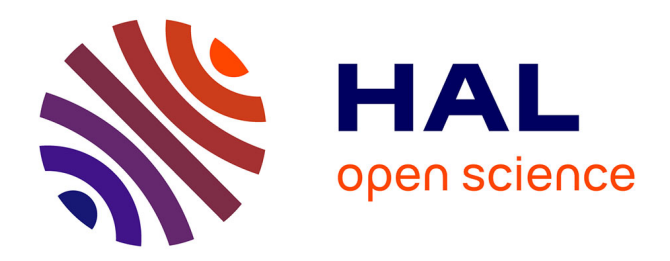

# **Le système Hypertools**

Lamine Abdat, Marie-Martine Paget

# **To cite this version:**

Lamine Abdat, Marie-Martine Paget. Le système Hypertools. Troisième colloque Hypermédias et Apprentissages, May 1996, Châtenay-Malabry, France. pp.131-138. edutice-00000515

# **HAL Id: edutice-00000515 <https://edutice.hal.science/edutice-00000515>**

Submitted on 6 Jul 2004

**HAL** is a multi-disciplinary open access archive for the deposit and dissemination of scientific research documents, whether they are published or not. The documents may come from teaching and research institutions in France or abroad, or from public or private research centers.

L'archive ouverte pluridisciplinaire **HAL**, est destinée au dépôt et à la diffusion de documents scientifiques de niveau recherche, publiés ou non, émanant des établissements d'enseignement et de recherche français ou étrangers, des laboratoires publics ou privés.

## **LE SYSTÈME HYPERTOOLS**

### **Lamine Abdat**

École Supérieure d'Informatique - Électronique - Automatique 9, rue Vésale, 75005 Paris, France Tél : 33 1 43 37 78 43, e-mail : abdat@esiea.fr

#### **Marie-Martine Paget**

Laboratoire MASI, Institut Blaise Pascal - Université P. et M. Curie 4, place Jussieu, 75252 Paris Cedex 05, France

*Résumé : Le système HyperTools est un système de production de logiciels éducatifs à stratégie d'apprentissage mixte incluant l'apprentissage guidé (tutoriel) et l'apprentissage par exploration. Son interface est construite à partir d'icônes très explicites, et toute la programmation du logiciel éducatif est générée automatiquement. Il comporte, comme tout système d'auteur un module auteur et un module apprenant. Le module Auteur permet de produire automatiquement une hyperbase à partir de documents linéaires, et un corpus de questionnement à partir de formats prédéfinis de questions. Quant au module Apprenant, il permet à l'apprenant, grâce aux différents outils existants, d'accéder à l'hyperbase qu'il peut explorer librement dans un but pédagogique, de dérouler n'importe quelle activité pédagogique, de demander de l'aide, de lire l'historique, de consigner ses notes dans son cahier personnel et enfin de placer un repère pour une éventuelle reprise.*

*Mots clés : hypermédia, hypertexte, EAO, apprentissage, navigation.*

#### **1. INTRODUCTION**

Les logiciels éducatifs basés sur l'hypermédia diffèrent des tutoriels intelligents par le fait que la connaissance n'est pas construite à partir du modèle de l'apprenant, elle est obtenue par la navigation (Nanard 94). Ils se distinguent également des tutoriels classiques par un déroulement non linéaire de l'activité d'apprentissage. On assiste actuellement à des débats opposés quant à l'utilisation de l'hypertexte dans l'enseignement (Bruillard 94) (Forté 93) (La Passardière 90). L'hypertexte éducatif produit par HyperTools (Abdat 95), constitue un micro-monde basé sur l'exploration. L'utiliser constitue en soi une activité d'apprentissage car il fait appel à de nouvelles habitudes telles la recherche de l'information, l'utilisation des outils de navigation, l'insertion de notes, la gestion de son apprentissage etc. L'apprenant dispose d'une grande autonomie de travail, il peut ainsi l'utiliser par exemple soit en séance de travaux dirigés soit après le cours en libre service.

L'objectif est de faire acquérir un savoir-faire à travers des activités plus ou moins difficiles. L'hypertexte éducatif peut être utilisé soit pour un complément d'informations (fonction bibliothèque), soit pour un renforcement des connaissances à travers des exercices (fonction activités) soit enfin pour une auto-formation (fonction enseignement). C'est à l'apprenant que revient le choix de l'activité à traiter, du document à consulter. C'est lui qui doit également fixer ses objectifs d'apprentissage et évaluer son niveau de connaissances en ayant la possibilité :

- d'accéder à l'Hyperbase<sup>1</sup> qu'il peut explorer librement dans un but d'apprentissage ;
- de dérouler n'importe quelle activité pédagogique ;
- de demander de l'aide : celle-ci se traduit en plus des messages d'aide affichés, au renvoi vers la partie de l'Hyperbase qui traite de ce problème, et dans certains cas vers des exemples similaires déjà traités ;
- de demander l'historique pour revoir son travail ;
- de consigner des notes (copies de page écran, annotation personnelle...) dans son cahier personnel (livre électronique) ;
- de conserver la trace de son travail en imprimant par exemple son cahier de notes ;
- et enfin de placer un repère pour une éventuelle reprise.

L'apprenant peut se déplacer à sa guise, revenir à une étape précédente, traiter un autre thème, imprimer son historique, rédiger son cahier personnel etc. ou éventuellement quitter le logiciel en prévoyant ou non une reprise.

## **2. STRUCTURE DU LOGICIEL ÉDUCATIF HYPERMÉDIA**

L'architecture du logiciel est basée sur les techniques de l'hypertexte, et l'interface utilisée par l'apprenant, est du type iconique. Tous les modules composant le logiciel éducatif hypermédia (Hyperbase, Corpus de questionnement, Cahier personnel, Analyseur de requêtes) sont indépendants (figure 1). Le but est d'obtenir un logiciel qui réponde à la fonction « activité » et qui n'exclue pas la fonction « recherche ». Toutes les activités sont regroupées dans un ou plusieurs « **Corpus de questionnement** » et toute la documentation est stockée sous forme hypertexte dans une « **Hyperbase** ». Un « **Cahier de notes** » est prévu pour chaque apprenant. Il peut y stocker des copies d'écran ainsi que des notes personnelles. Enfin le module « *Historique* » permet d'archiver toutes les actions des apprenants.

En ce qui concerne la navigation, l'apprenant a la possibilité de se déplacer à l'intérieur d'un module et aussi de passer à un autre module. Il peut choisir de traiter un questionnement du corpus, demander l'historique, consulter l'Hyperbase ou relire ses notes. Il a une liberté de parcours totale. Cette navigation est réalisée par deux types de liens, interne et externe. Les « liens internes » permettent la circulation à l'intérieur du même module. Ils peuvent renvoyer soit vers des pages voisines de la

l

<sup>1</sup> L'Hyperbase, composée de plusieurs hyperdocuments, est une base de données à structure hypertexte qui sera décrite au § 3.

page courante (liens suivant et précédent), soit à des pages lointaines (liens du texte). Quant aux « liens externes », ils établissent des passerelles entre les différents modules.

#### **2.1. L'Hyperbase**

L'Hyperbase est construite à partir de documents (livres, supports de cours...) à structure linéaire. Elle constitue le réservoir de données. Sa structure hiérarchique épouse celle des documents initiaux, elle est organisée en parties, chapitres, sous chapitres, etc. Cette organisation autorise d'une part une consultation linéaire (comme un livre) pour ceux qui ne sont pas encore habitués à la démarche de l'hypertexte, et d'autre part un accès en forme de réseau liant les noeuds de façon thématique. Les deux accès ne s'excluent pas et peuvent très bien être combinés.

Quelle que soit la structure du document linéaire en entrée, sa transformation en hypermédia produit quatre types de noeuds : rubrique - exemple - sommaire index. Ils sont affichés dans des fenêtres à défilement permettant à l'apprenant de consulter tout le contenu même si leur taille dépasse celle de l'écran. Ils sont liés entre eux par des liens internes ou externes. Les liens internes permettent la navigation à l'intérieur de l'Hyperbase. Ils sont matérialisés soit par des icônes explicites, soit par des mots du texte en italique souligné. Les icônes ne permettent qu'une navigation spatiale, quand aux mots du texte (utilisés comme liens) ils peuvent soit comme pour les icônes, effectuer des branchements vers d'autres noeuds, soit provoquer l'affichage d'informations complémentaires (texte, graphique, son) sans changement de noeud.

#### **2.2. Le Corpus de questionnement**

Le corpus de questionnement, construit à partir de la réflexion pédagogique de l'auteur du didacticiel, se compose d'un ensemble de questions de types différents (QCM, questions ouvertes, questions libres). Il constitue la partie « activité » associée à l'Hyperbase. Son organisation repose, comme celle de l'Hyperbase, sur une structure hypertexte composée de plusieurs noeuds de type « Question » et d'un noeud de type « Sommaire ». Ce dernier, identique à celui de l'Hyperbase, permet d'indiquer à l'apprenant sur quelle partie de l'Hyperbase porte cette activité. À chaque ligne du sommaire est associée une activité qui peut être représentée par un ou plusieurs noeuds. Le choix d'une activité se fait en cliquant sur la ligne correspondante.

Pour éviter qu'il n'y ait trop de chemins possibles et pour centrer l'apprenant sur l'activité, le nombre de liens internes a été diminué au maximum. Seuls trois liens assurent la navigation à l'intérieur du corpus. Le premier renvoie vers le sommaire du corpus, et les deux autres permettent de lier les différents noeuds composant l'activité, si elle est éparpillée sur plusieurs noeuds. Quant aux liaisons avec les autres modules, elles sont assurées par d'autres liens.

#### **2.3. Le cahier de notes et le module historique**

Le cahier de notes est utilisé par l'apprenant pour inscrire ses notes personnelles et stocker des données importées de l'Hyperbase et du corpus de

questionnement. Sa structure est également du type hypertexte, mais d'organisation très simple. Seuls deux types de noeuds et trois liens composent son réseau.

L'historique, de structure hypertexte également, est généré et mis à jour automatiquement par le système. Toute l'activité de l'apprenant y est consignée. On retrouve, en plus de la date et l'heure de la session, tous les résultats de chaque activité traitée (heure de début, temps demandé, nature de la réponse). Le module historique ne comporte que deux noeuds : un noeud « Courant » qui contient l'historique de la session courante, et un noeud « Sessions » qui donne tout l'historique des sessions passées. Ce dernier est chargé à partir d'un fichier séquentiel et transformé en hypertexte. L'accès à ces noeuds n'est autorisé qu'en lecture, l'écriture étant verrouillée pour éviter que l'apprenant n'apporte de modifications et fausse ainsi l'évaluation. Le module historique, par sa fonction, dispose également de très peu de liens. Il constitue plus un hypertexte d'information qu'un hypertexte d'exploration. Les liens internes sont inexistants du fait du nombre très réduit de noeuds. Quant aux liens externes, il en existe deux : un lien « Retour » pour revenir au module appelant, et un lien « Vue » associé à l'historique de chaque activité. Il permet à l'apprenant de revoir (pour mémorisation) l'activité traitée. Son exécution n'est pas permise.

#### **2.4. L'Analyseur de requêtes**

L'analyseur de requêtes est chargé d'interpréter toutes les requêtes de l'apprenant qui peuvent être du type

- **accès à l'Hyperbase** : consultation de l'Hyperbase avec possibilité de dérouler des activités associées à la partie consultée. Le principe consiste à rattacher à chaque partie de l'Hyperbase des activités pédagogiques (test, QCM, etc.). Ceci se rapproche de l'organisation des livres où à la fin de chaque chapitre plusieurs exercices sont proposés. L'apprenant peut ainsi, s'il le désire, aller les exécuter ;
- **accès au Corpus** : choix d'une activité avec possibilité d'accéder à toute (ou une partie) de l'Hyperbase pour rechercher des informations complémentaires. l'apprenant peut avant d'entrer dans une séquence de résolution de problème, consulter librement le cours inscrit dans l'Hyperbase, et choisir par la suite l'activité à traiter. Cette approche permet la construction d'activités complexes qui peuvent faire appel à des notions différentes. Si ces dernières n'ont pas été vues, ou mal assimilées, l'apprenant peut se dérouter vers l'Hyperbase quand il le souhaite et reprendre par la suite son activité. Ainsi l'Hyperbase peut être utilisée par plusieurs corpus d'exercices s'ils portent sur le même domaine de connaissances. S'il a des difficultés à résoudre son problème, l'apprenant a la possibilité de demander de l'aide. Ce qui se traduit par un affichage de messages où il trouvera des conseils et un renvoi vers la partie de l'Hyperbase qui traite de ce problème ;
- **accès au Cahier** : gestion du cahier personnel. C'est une activité très limitée puisqu'elle n'autorise l'accès qu'au cahier de l'apprenant. Le seul intérêt que l'on peut avoir, est la possibilité d'ouvrir le cahier en « background » et d'ouvrir soit l'Hyperbase soit le corpus ou les deux éventuellement, afin de

pouvoir prendre des notes. Cela permet, si le besoin s'en fait sentir, de rédiger un rapport d'activité pour l'enseignant.

### **3. LE SYSTÈME HYPERTOOLS**

#### **3.1. Architecture générale d'HyperTools**

L'architecture d'HyperTools est organisée autour de deux modules : « **Auteur** », « **Apprenant** » (figure 2) et d'un « **gestionnaire** » :

Le *module auteur*, comme son nom l'indique, est utilisé par l'auteur pour construire son logiciel éducatif hypermédia. Il est composé d'une boîte à outils hypermédias pour créer et gérer des ressources hypermédias (construction de l'hyperbase), et d'une boîte à outils spécifique EAO pour créer des activités (questions) regroupées dans un corpus de questionnement.

Le *module apprenant* permet l'utilisation du logiciel. Il comporte une boîte à outils navigation pour la consultation de l'Hyperbase à travers plusieurs chemins, une boîte à outils activités pour le choix et le traitement d'une activité, et une boîte à outils généraux pour créer et gérer le cahier de notes (prise de notes pour la rédaction de rapports d'activités), et pour établir un bilan d'apprentissage à travers l'historique (trace des différentes activités).

Le *module gestionnaire*, qui n'est pas visible sur la figure car il compose la couche interne d'HyperTools, comporte **plusieurs éditeurs** (navigation, texte, graphique, son, dessin, scripts). L'auteur a accès à tous ces éditeurs, l'enseignant ne peut pas changer les scripts des objets, et l'apprenant, en fonction des autorisations données par l'auteur, peut en utiliser quelques uns.

#### **3.2. Les outils pour l'auteur**

Au premier accès, seules trois icônes « Hyperbase », « Questions » et « Aide » sont visibles. L'icône « Aide » quant à elle, donne les explications et les informations nécessaires pour utiliser ces outils. L'icône « Hyperbase » permet l'accès aux différents outils de traduction d'un texte linéaire en un document hypertexte contenant tous les liens (sommaire, index, chapitre..) nécessaires. Ce document hypertexte, composant l'Hyperbase, sera consulté par l'apprenant lors de la résolution de problèmes. L'icône « Questions » permet comme son nom l'indique, l'accès aux différents outils de construction de questions de type différent (QCM, questions ouvertes, questions libres) constituant le corpus de travail de l'apprenant. L'auteur dispose également d'autres outils (gestion des liens, gestion des codes hypertextes, etc.) rattachés soit à l'Hyperbase soit au corpus de questionnement, et qui ne sont visibles que lorsqu'ils sont utiles.

#### *Construction de l'Hyperbase*

L'hyperbase est construite à partir de documents linéaires enregistrés dans le format ASCII, WORD ou RTF. La transformation de la documentation linéaire (livres, support de cours, manuel etc.) en une structure hypertexte pour obtenir l'Hyperbase est faite en deux étapes.

La première étape qui représente une *conversion automatique*, construit à partir de documents « préparés » tous les noeuds et les liens de l'Hyperbase. Elle est basée sur le principe de SGML (Standard Generalized Markup Langage - ISO 8879). Cette préparation, faite par l'auteur, consiste à placer dans le texte linéaire des marques de début et fin de noeud, des liens, etc. Une grande partie de la préparation (table des matières, index) peut être prise en charge par des logiciels de traitement de texte, WORD par exemple. HyperTools utilise, pour ce marquage, des codes par défaut, mais l'auteur a la possibilité d'en choisir d'autres, et dans ce cas, il doit l'indiquer au système. Tous les noeuds (rubriques, sommaire, index, exemples) sont créés automatiquement, ainsi que les liens et boutons de chaînage (précédent, suivant, retour, suite, sommaire, index). Tous les scripts des noeuds et des liens correspondants sont générés automatiquement.

La deuxième étape qui est une *construction assistée*, complète la première dans le sens où l'auteur dispose d'outils pour ajouter, modifier et supprimer des liens.

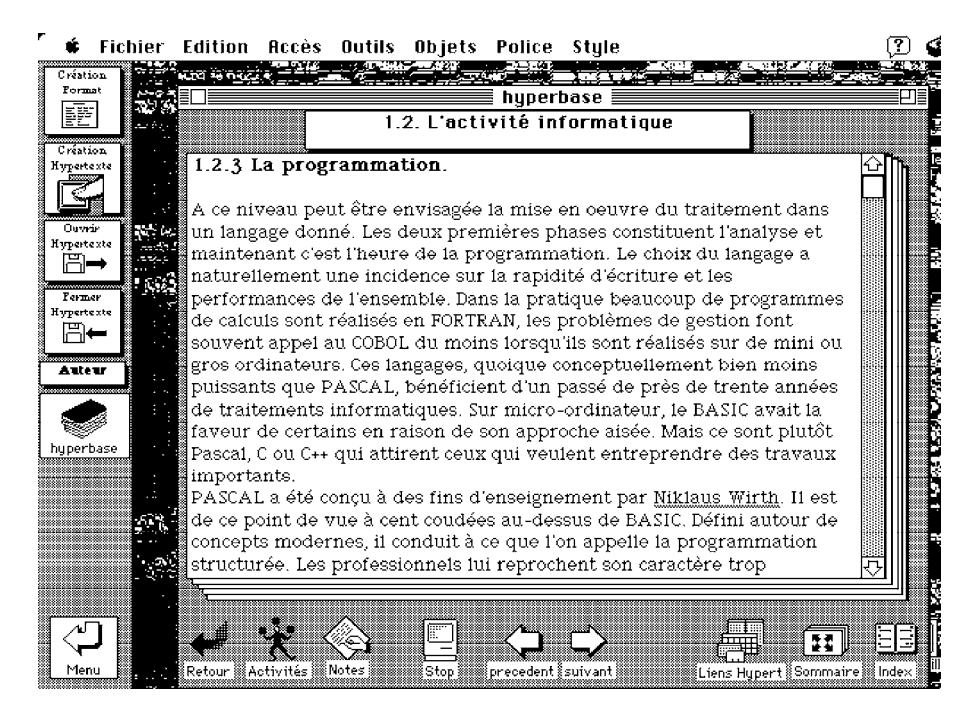

*Figure 1 - Environnement auteur - création de l'Hyperbase*

#### *Construction d'un Corpus de questionnement*

Le recueil d'exercices, appelé « Corpus », va contenir un ensemble de questions de types différents qui seront reliées à l'Hyperbase. Ainsi si l'apprenant a des difficultés à répondre à la question, il peut aller consulter un ensemble de documents pour rechercher des informations l'aidant dans sa tâche. Différents types de questions sont proposés par défaut à l'auteur. On y trouve plusieurs sortes de QCM et des questions ouvertes. L'auteur-concepteur les utilise pour générer rapidement des activités. Chaque corpus comporte un noeud sommaire qui est obligatoire,

et un nombre quelconque de noeuds questions pouvant être de type différent (QCM, questions ouvertes, questions libres). L'auteur a la possibilité de consulter, pour chaque question, tous les champs « cachés » contenant la description de la question, notamment la réponse à trouver, le nombre d'essais, l'enchaînement etc. Il peut également modifier ou détruire le noeud question.

#### **3.3. Les outils pour l'apprenant**

Les outils de l'apprenant peuvent être classés en trois familles distinctes, l'une utilisée pour la *navigation*, l'autre pour les *activités* et la troisième pour les besoins personnels de l'apprenant.

Les outils de « Navigation » sont utilisés par l'apprenant pour consulter l'Hyperbase, ouvrir un corpus, demander de l'aide, lire l'historique ou accéder à son cahier personnel. Les outils « Activités » sont rattachés au corpus de questionnement. Ils permettent de dérouler au choix une ou plusieurs activités. Chaque activité comporte une ou plusieurs questions pouvant être de types différents. Le résultat de chaque question traitée est sauvegardé pour constituer d'une part l'historique de l'apprenant et d'autre part son suivi pour une évaluation. Les outils « Généraux » à l'apprenant (Cahier de notes, Historique) lui permettent de tenir un cahier de notes personnel pouvant contenir aussi bien ses annotations que des données provenant du corpus questionnement ou de l'Hyperbase, et de consulter son travail à travers l'historique (figure 2).

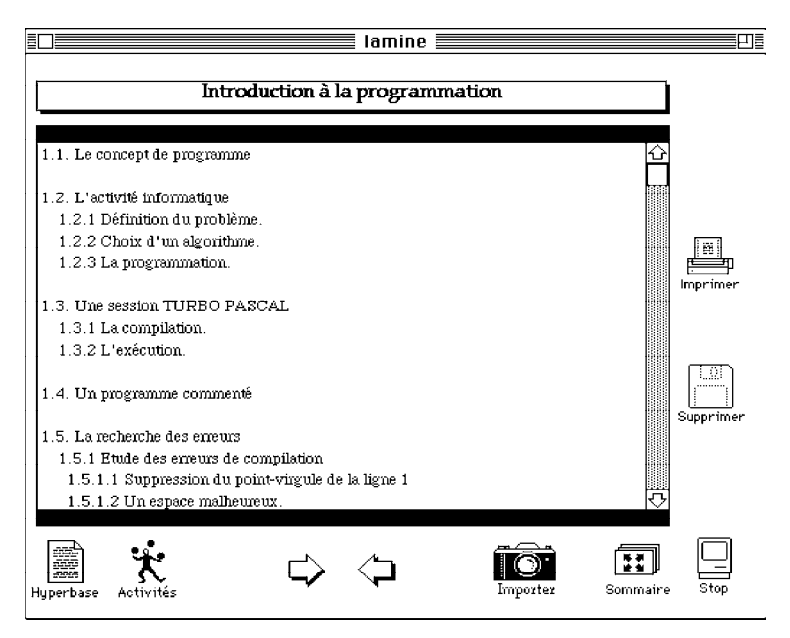

*Figure 2 - Environnement apprenant*

#### **4. CONCLUSION**

Le système HyperTools, construit autour du système HyperCard, est un environnement de production de logiciels éducatifs qui intègre les techniques de l'EAO classique à celle des hypermédias. L'objectif était de mettre à la disposition des auteurs-concepteurs un outil de production, où la notion de programmation textuelle ne devait pas apparaître. C'est ainsi qu'à travers une interface de type iconique, tous les scripts (programmes) nécessaires, sont générés automatiquement. Le système HyperTools permet à la fois de lier plusieurs documents de nature différente en un document hypertexte avec création automatique de tables des matières, d'index et d'hyper-mots, de composer librement des écrans d'activités à partir d'un ensemble de questions-réponses prédéfinies, et d'intégrer un dialogue interactif de type tutoriel par le regroupement dans un même environnement de l'apprentissage guidé, et de l'apprentissage par exploration. Il offre également les fonctionnalités telles - liberté d'action - liberté de parcours - prise de notes - autocontrôle par l'apprenant.

#### **Bibliographie**

- Abdat Lamine (1995). *Génération de logiciels éducatifs hypermédias : le système HYPERTOOLS* ; Thèse de l'université Paris VI, 201.
- Bruillard Éric, de La Passardière Brigitte (1994). « Hypermédias et Education : des repères », *Sciences et Techniques Educatives*, Vol 1 N°1, p. 17-37
- Forte Eddy, Herzog J. M., Wentland M. (1993). « Identification de concepts et parcours orienté dans un hypertexte pédagogique » *;* dans *Journées EIAO-ENS de Cachan*, éds. M. Baron, R. Gras, J.F. Nicaud, Eyrolles, p. 169-180
- de La Passardière Brigitte (1990). *Apports des nouvelles technologies de l'informatique à l'enseignement assisté par ordinateur*, Rapport MASI 90.34.
- Nanard Marc (1994). « L'apport des travaux de recherche dans les hypertextes aux techniques éducatives », *Actes du séminaire Hypermédias, Éducation et Formation*, éds É. Bruillard, B. de La Passardière.
- Rearick T. C. (1991). « Automating the Conversion of Text into hypertext » in *Hypertext/ Hypermedia Handbook*, Emily Berk, Joseph Devlin (éds).
- Schneider Daniel et al. (1993). « Intégration d'un hypertexte dans un environnement d'apprentissage à initiative mixte », *Hypermédias et Apprentissages*, éds Baron, Baudé, de La Passardière.
- Walker J. (1987). «Document Examiner : Delivery interface for hypertext documents », *Hypertext'87 papers*, University of North Carolina.
- Yankelovich N., Meyrowitz N., Van Dam A. (1985). *Reading and writing the electronic book,* IEEE Computer.